# JasperReports

A third party reporting tool

## Reporting engines: key concepts

One key thing: page formatters vs reporting engines

• Page formatters (XSL-FO): generates an output page with XSL transformation ( $X\overline{M}L$  data +  $XSLT$  file =>  $X\overline{S}L$ -FO file => rendering engine [http://en.wikipedia.org/wiki/XSL\\_Formatting\\_Objects](http://en.wikipedia.org/wiki/XSL_Formatting_Objects)

Examples: Apache FOP, RenderX, Antenna House, …

Problem: XML causes parsing overhead, large memory footprint, will be superseded by future CSS paged media spec: http://www.rockweb.co.uk/blog/2014/06/xsl-fo-is-dead,-css-paged-media-is-prime-suspect/

• Reporting engines: designed in the core for reporting, engines optimised for running complex multi-page reports, very efficient database binding & querying

Problem: vendor specific – lock-in

# Reporting engines: a lot of choices!

- Built-in reporting: Zen Reports (XSL-FO)
- TIBCO Jaspersoft: JasperReports engine (opensource & commercial)
- Eclipse BIRT (opensource only)
- Crystal Reports
- Many more …

Most products are Java-based, but you don't need to "learn" Java to create reports!

## Why JasperReports?

- Use of open standard Java libraries
- Long-term stability, the engine is the core of their commercial products
- Very high performance, efficient use of memory
- Easy to integrate in your own application using REST API
- Very extensive database connection posibilities
- Can output a lot of formats: PDF, XLS(X), DOC(X), HTML, …

Tip: need real XLSX output in your application? Just create a report!

- Large interactive community, excellent support
- Platform independent: Windows, Linux, OS X

## How to use with Caché?

- Install JasperReports Server (runtime engine): http://community.jaspersoft.com/project/jasperreports-server
- Install Jaspersoft Studio (GUI report designer): http://community.jaspersoft.com/project/jaspersoft-studio
- Start Jaspersoft Studio and define your JDBC connection Don't forget to add the cachejdbc,jar in the "Driver Classpath" tab! Default location is: C:\InterSystems\Cache\lib\cachejdbc,jar
- Test the connection!

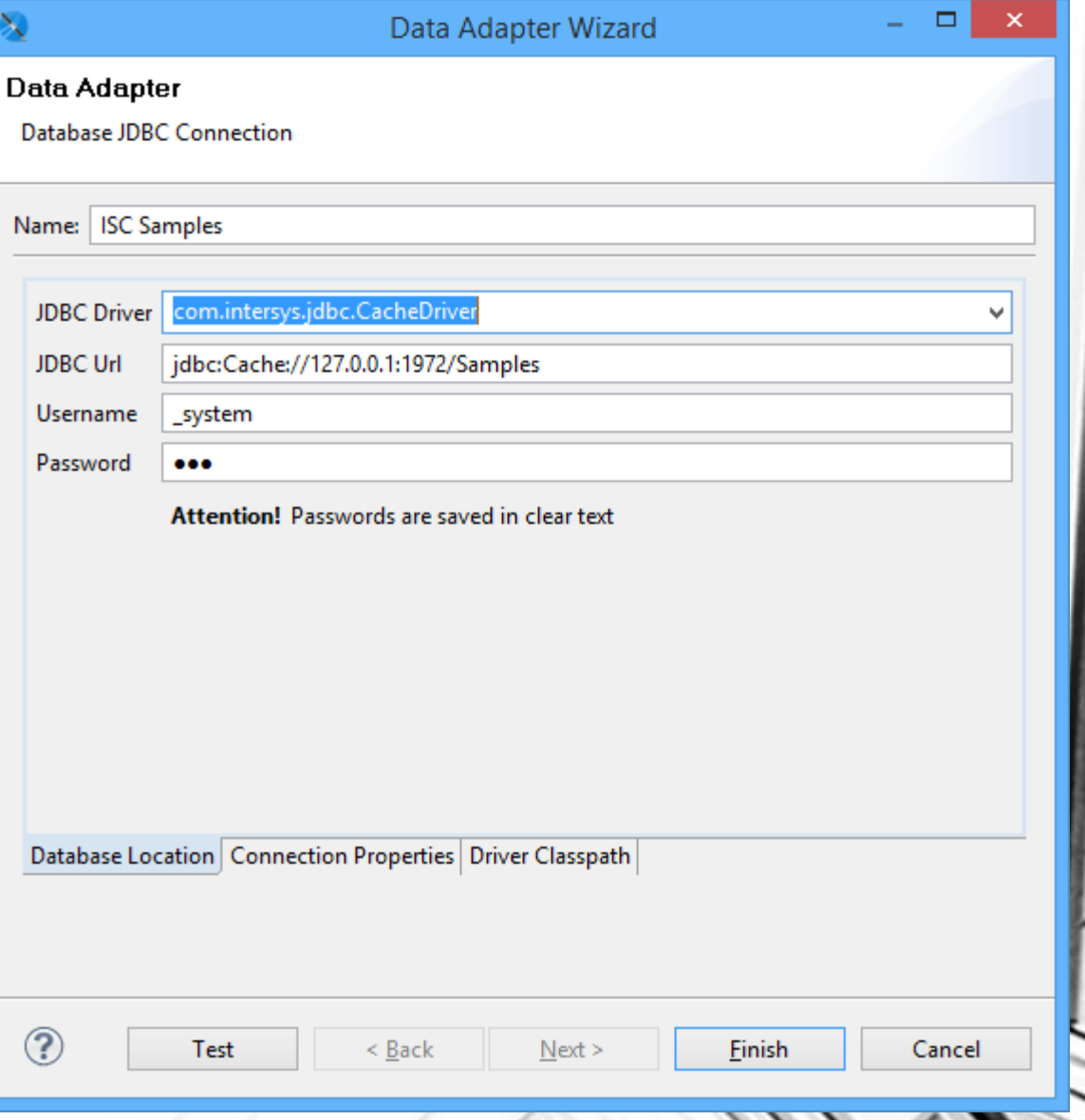

#### What's next?

- Create a new report: define your Caché query for the report
- Layout your report visually, add fields, …
- Preview report live in the Studio
- Save & publish to the JasperReports server
- Run it interactively on the server
- Demo time!

## How to integrate in your application?

Several possibilities:

- Using \$ZF(…) using an opensource commandline tool: <http://jasperstarter.sourceforge.net/> Pro's: easy for testing, limited memory footprint Con's: no official support, limited data source types
- Using a HTTP Java servlet: basic JasperReports library integration, using HTML form POST requests, servlet runs on Apache Tomcat Pro's & con's: see commandline tool
- Recommended: use REST API of Jasperserver [https://community.jaspersoft.com/sites/default/files/docs/jasperreports-server-web-services-guide\\_0.pdf](https://community.jaspersoft.com/sites/default/files/docs/jasperreports-server-web-services-guide_0.pdf) Pro's: report/user management, no font/image dir hassle, officially supported API, report scheduling, … Con's: slightly bigger memory footprint

#### Deployment on a production server?

- Install Jasperserver & deploy your reports, run them using the REST API from your application
- Two options for output:
	- Preview: using Acrobat Reader on screen
	- Printing in background: use the VeryPDF PDFPrint commandline printing tool using \$ZF(…), works very stable on a multi-user/session server

Allows setting scaling, margins, paper type, printer and output bin as options on the commandline!

<http://www.verypdf.com/app/pdf-print-cmd/index.html>

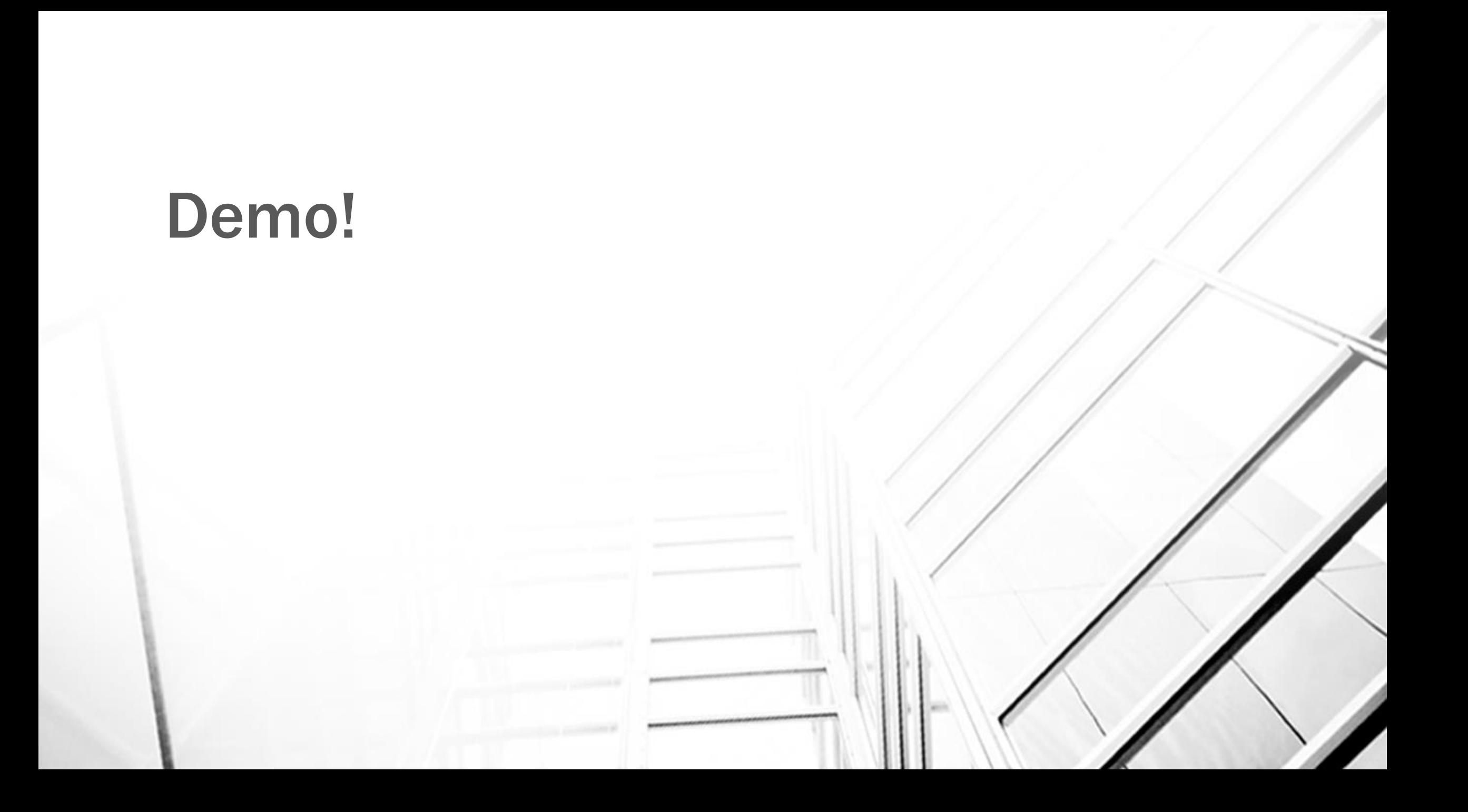

# Thank you!

### Ward De Backer

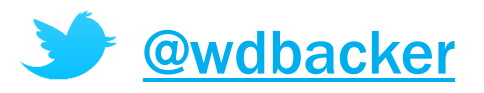